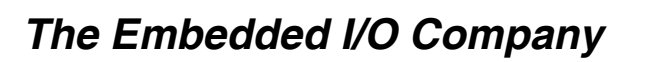

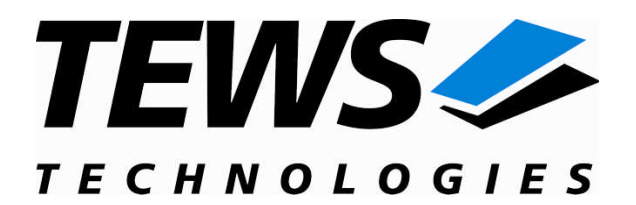

# **TPMC600-SW-65**

## **Windows 2000/XP Device Driver**

32/16 Digital Inputs (24V)

Version 1.1.x

# **User Manual**

Issue 1.1.0 January 2009

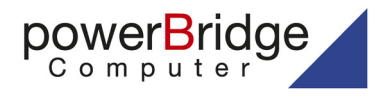

Ehlbeek 15a 30938 Burgwedel fon 05139-9980-0 fax 05139-9980-49

www.powerbridge.de info@powerbridge.de

**TEWS TECHNOLOGIES GmbH TEWS TECHNOLOGIES LLC** 

Am Bahnhof 7 25469 Halstenbek, Germany www.tews.com

Phone: +49 (0) 4101 4058 0 Fax: +49 (0) 4101 4058 19 e-mail: info@tews.com

9190 Double Diamond Parkway, Suite 127, Reno, NV 89521, USA www.tews.com

Phone: +1 (775) 850 5830 Fax: +1 (775) 201 0347 e-mail: usasales@tews.com

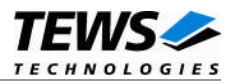

## **TPMC600-SW-65**

Windows 2000/XP Device Driver

32/16 Digital Inputs (24V)

Supported Modules: TPMC600

This document contains information, which is proprietary to TEWS TECHNOLOGIES GmbH. Any reproduction without written permission is forbidden.

TEWS TECHNOLOGIES GmbH has made any effort to ensure that this manual is accurate and complete. However TEWS TECHNOLOGIES GmbH reserves the right to change the product described in this document at any time without notice.

TEWS TECHNOLOGIES GmbH is not liable for any damage arising out of the application or use of the device described herein.

©2003-2009 by TEWS TECHNOLOGIES GmbH

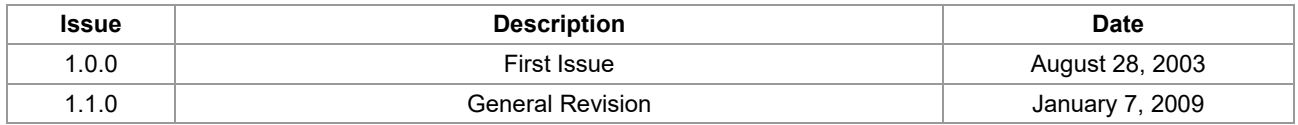

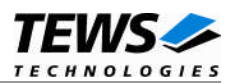

# **Table of Contents**

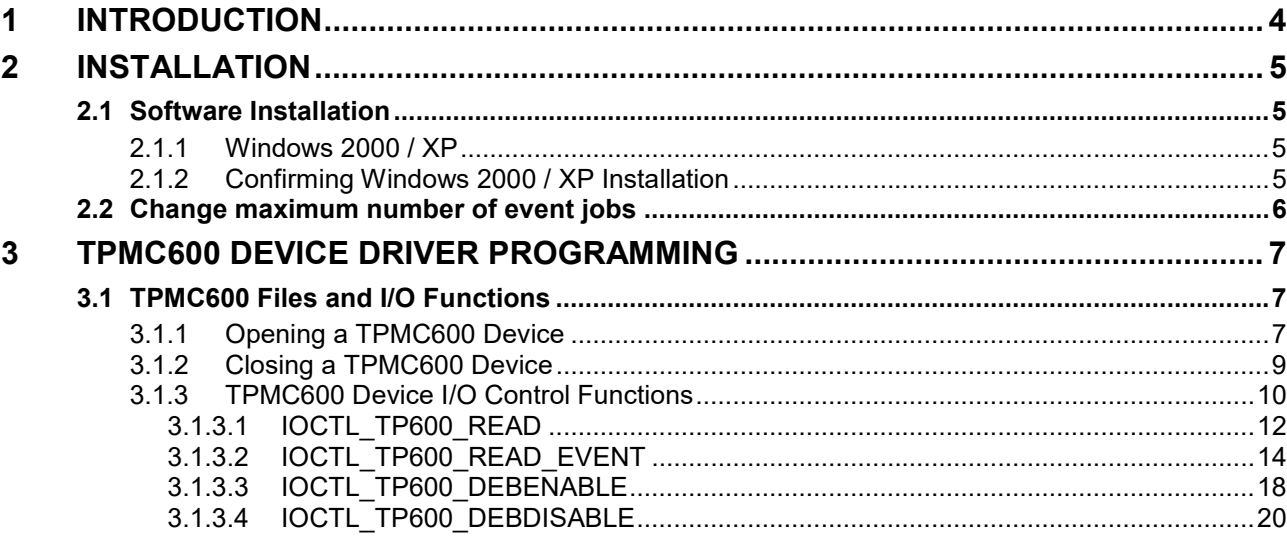

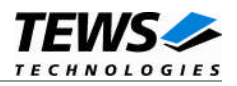

# **1 Introduction**

The TPMC600-SW-65 Windows 2000/XP device driver allows the operation of the TPMC600 Digital Input PMC conforming to the Windows 2000/XP I/O system specification. This includes a deviceindependent basic I/O interface with *open()*, *close()* and *ioctl()* functions.

The TPMC600-SW-65 device driver supports the following features:

- $\triangleright$  read the input port immediately without waiting for a specific input event
- $\triangleright$  read the input port after the following events occur
	- o masked input bits match to the specified pattern
	- o high-transition at the specified bit position
	- o low-transition at the specified bit position
	- o any transition (high or low) at the specified bit position
- $\triangleright$  configure & start and stop input debouncer

The TPMC600-SW-65 device driver supports the modules listed below:

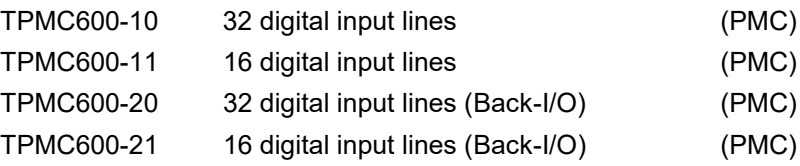

To get more information about the features and use of TPMC600 devices it is recommended to read the manuals listed below.

TPMC600 User manual TPMC600 Engineering Manual

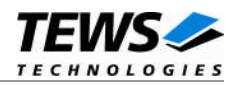

# **2 Installation**

Following files are located on the distribution media:

Directory path '.\TPMC600-SW-65\':

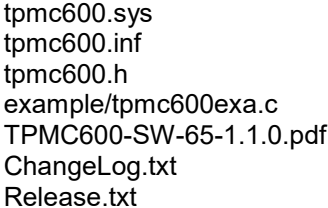

TPMC600 Windows driver binary device driver source **TPMC600 Windows installation file** TPMC600 include file for application Example application (Microsoft Visual C) PDF copy of this manual Release history Release information

## **2.1 Software Installation**

## **2.1.1 Windows 2000 / XP**

This section describes how to install the TPMC600 Device Driver on a Windows 2000 / XP operating system.

After installing the TPMC600 card(s) and boot-up your system, Windows 2000 / XP setup will show a "*New hardware found*" dialog box.

- 1. The "*Upgrade Device Driver Wizard*" dialog box will appear on your screen. Click "*Next*" button to continue.
- 2. In the following dialog box, choose "*Search for a suitable driver for my device*". Click "*Next*" button to continue.
- 3. Insert the TPMC600 driver media; select "*Disk Drive*" in the dialog box. Click "*Next*" button to continue.
- 4. Now the driver wizard should find a suitable device driver on the media. Click "*Next*" button to continue.
- 5. Complete the upgrade device driver and click "*Finish*" to take all the changes effect.
- 6. Now copy all needed files (tpmc600.h, TPMC600-SW-65.pdf) to the desired target directories.

After successful installation the TPMC600 device driver will start immediately and creates devices (TPMC600\_1, TPMC600\_2 ...) for all recognized TPMC600 modules.

## **2.1.2 Confirming Windows 2000 / XP Installation**

To confirm that the driver has been properly loaded in Windows 2000 / XP, perform the following steps:

- 1. From Windows 2000 / XP, open the "*Control Panel*" from "*My Computer*".
- 2. Click the "*System*" icon and choose the "*Hardware*" tab, and then click the "*Device Manager*" button.
- 3. Click the "*+*" in front of "*Other Devices*". The driver " *TEWS TECHNOLOGIES TPMC600 (32/16 digital Input)*" should appear.

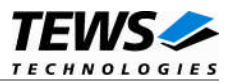

## **2.2 Change maximum number of event jobs**

The TPMC600 device driver uses jobs, allocated during device startup, for event handling. There are just a limited number of jobs available, by default there are 10 jobs allocated.

If the default value is not suitable the configuration can be changed by modifying the registry, for instance with regedt32.

To change the maximum number of jobs the following value must be modified.

HKEY\_LOCAL\_MACHINE\System\CurrentControlSet\Services\TPMC600\NumReqEntries

The size value must be greater than 0

**After changing the value in the registry the device must be stopped and restarted or the system must be rebooted.**

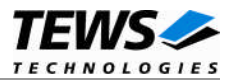

# **3 TPMC600 Device Driver Programming**

The TPMC600-SW-65 Windows WDM device driver is a kernel mode device driver.

The standard file and device (I/O) functions (CreateFile, CloseHandle, and DeviceIoControl) provide the basic interface for opening and closing a device handle and for performing device I/O control operations.

All of these standard Win32 functions are described in detail in the Windows Platform SDK Documentation (Windows base services / Hardware / Device Input and Output).

For details refer to the Win32 Programmers Reference of your used programming tools (C++, Visual Basic etc.)

## **3.1 TPMC600 Files and I/O Functions**

The following section doesn't contain a full description of the Win32 functions for interaction with the TPMC600 device driver. Only the required parameters are described in detail.

## **3.1.1 Opening a TPMC600 Device**

Before you can perform any I/O the *TPMC600* device must be opened by invoking the **CreateFile** function. **CreateFile** returns a handle that can be used to access the *TPMC600* device.

HANDLE CreateFile(

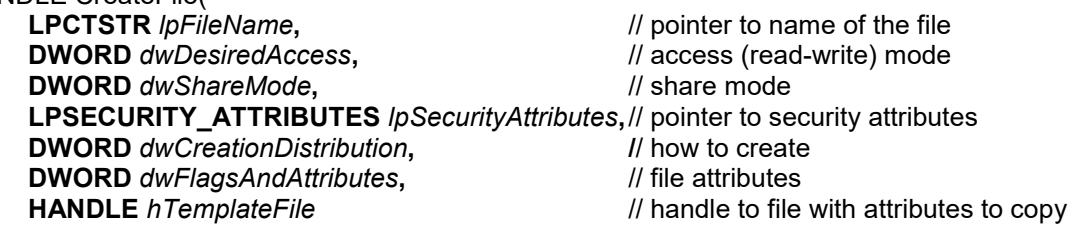

)

#### *lpFileName*

Points to a null-terminated string, which specifies the name of the TPMC600 to open. The *lpFileName* string should be of the form **\\.\TPMC600\_***x* to open the device *x.* The ending x is a one-based number. The first device found by the driver is \\.\TPMC600\_1, the second \\.\TPMC600\_2 and so on.

#### *dwDesiredAccess*

Specifies the type of the access to the TPMC600. For the TPMC600 this parameter must be set to read-write access (GENERIC READ | GENERIC\_WRITE )

#### *dwShareMode*

Set of bit flags, that specifies how the object can be shared. Set to 0.

#### *lpSecurityAttributes*

Pointer to a security structure. Set to NULL for TPMC600 devices.

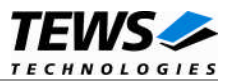

#### *dwCreationDistribution*

Specifies the action to take on files that exist, and which action to take when files do not exist. TPMC600 devices must be always opened *OPEN\_EXISTING*.

#### *dwFlagsAndAttributes*

Specifies the file attributes and flags for the file. This value must be set to 0 (no overlapped I/O).

#### *hTemplateFile*

This value must be NULL for TPMC600 devices.

#### **Return Value**

If the function succeeds, the return value is an open handle to the specified TPMC600 device. If the function fails, the return value is INVALID\_HANDLE\_VALUE. To get extended error information, call *GetLastError*.

## **Example**

```
HANDLE hDevice;
hDevice = CreateFile(
     "\!\setminus\!\setminus\!\setminus\!\setminus\!\setminus\!\mathbb{T}PMC600_1",
     GENERIC READ | GENERIC WRITE,
     0<sub>r</sub>NULL, \frac{1}{\sqrt{2}} no security attrs
     OPEN EXISTING, // TPMC600 device always open existing
     0, // no overlapped I/O
     NULL.
);
if (hDevice == INVALID HANDLE VALUE) {
     ErrorHandler("Could not open device"); // process error
}
```
## **See Also**

CloseHandle(), Win32 documentation CreateFile()

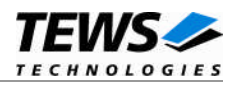

## **3.1.2 Closing a TPMC600 Device**

The **CloseHandle** function closes an open TPMC600 handle.

```
BOOL CloseHandle(
)
```
HANDLE hDevice;  $\frac{1}{2}$  handle to a TPMC600 device to close

*hDevice*

Identifies an open TPMC600 handle.

## **Return Value**

If the function succeeds, the return value is nonzero.

If the function fails, the return value is zero. To get extended error information, call *GetLastError***.**

### **Example**

```
HANDLE hDevice;
if( CloseHandle( hDevice)){
    ErrorHandler( "Could not close device" ); // process error
}
```
## **See Also**

CreateFile(), Win32 documentation CloseHandle()

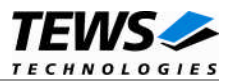

## **3.1.3 TPMC600 Device I/O Control Functions**

The **DeviceIoControl** function sends a control code directly to a specified device driver, causing the corresponding device to perform the specified operation.

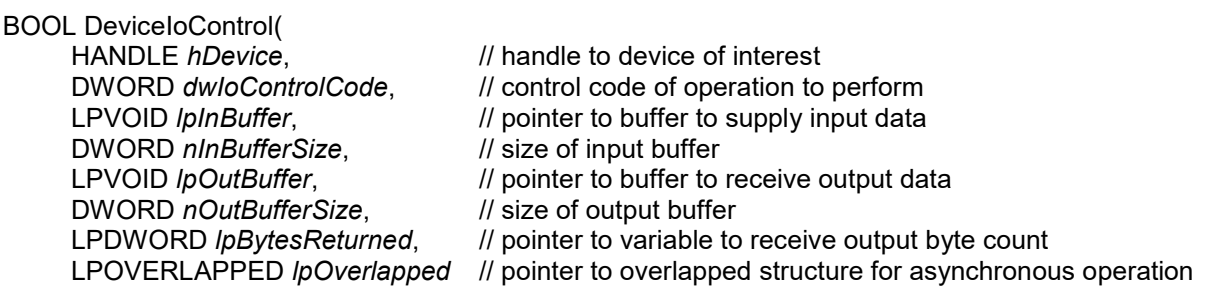

);

#### *hDevice*

Handle to the TPMC600 that is to perform the operation.

#### *dwIoControlCode*

Specifies the control code for the operation. This value identifies the specific operation to be performed. The following values are defined in *tpmc600.h* :

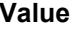

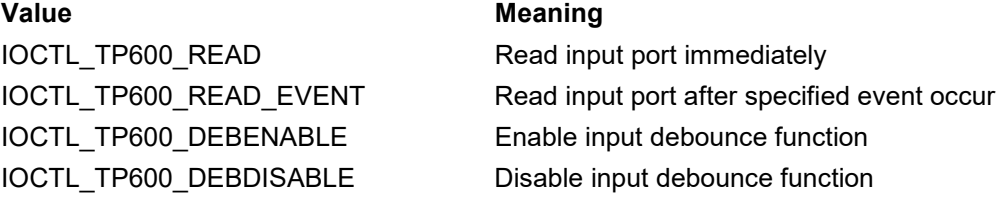

See behind for more detailed information on each control code.

#### *lpInBuffer*

Pointer to a buffer that contains the data required to perform the operation.

#### *nInBufferSize*

Specifies the size, in bytes, of the buffer pointed to by *lpInBuffer*.

#### *lpOutBuffer*

Pointer to a buffer that receives the operation's output data.

#### *nOutBufferSize*

Specifies the size, in bytes, of the buffer pointed to by *lpOutBuffer*.

#### *lpBytesReturned*

Pointer to a variable that receives the size, in bytes, of the data stored into the buffer pointed to by *lpOutBuffer*. A valid pointer is required.

#### *lpOverlapped*

Pointer to an *Overlapped* structure. This value must be set to NULL (no overlapped I/O).

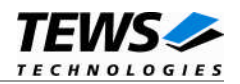

### **Return Value**

If the function succeeds, the return value is nonzero.

If the function fails, the return value is zero. To get extended error information, call *GetLastError*.

Note. The TPMC600 driver returns always standard Win32 error codes on failure, please refer to the Windows Platform SDK Documentation for a detailed description of returned error codes.

#### **See Also**

Win32 documentation DeviceIoControl()

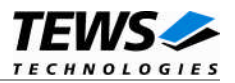

## **3.1.3.1 IOCTL\_TP600\_READ**

This control function reads the input port of the TPMC600 associated with the open device handle.

The contents is returned in a unsigned long buffer pointed by *lpOutBuffer* . The buffer must be always an unsigned long type independent of the TPMC600 variant. The argument *nOutBufferSize* specifies the size (size of ULONG) of the read buffer.

**For the TPMC600 variant 11/21 only the lower 16 bits are relevant**

## **Example**

```
#include <windows.h>
#include <winioctl.h>
#include "tpmc600.h"
HANDLE hDevice;
BOOLEAN success;
ULONG NumBytes;
ULONG PortData;
success = DeviceIoControl (
    hDevice, \frac{1}{2} TPMC600 handle
    IOCTL_TP600_READ, // control code
    NULL,
    0<sub>r</sub>&PortData,
    sizeof(PortData),
    &NumBytes,
    NULL \frac{1}{\sqrt{2}} not over lapped
);
if( success ) {
    printf("\nRead input port successful (input port = 0x*x)\n",
         PortData);
}
else {
    ErrorHandler ( "Device I/O control error" ); // process error
}
```
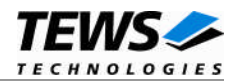

## **Error Codes**

ERROR\_INVALID\_PARAMETER This error is returned if the size of the read buffer is too small

## **See Also**

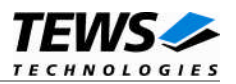

## **3.1.3.2 IOCTL\_TP600\_READ\_EVENT**

The "event read function" reads the contents of the input port either immediately or after a specified event occur. Possible events are rising or falling edge or both, at a specified input bit or a pattern match of masked input bits.

Both parameter *lpInBuffer* and *lpOutBuffer* must pass a pointer to the read buffer (TP600\_READ\_BUFFER) to the device driver.

typedef struct {

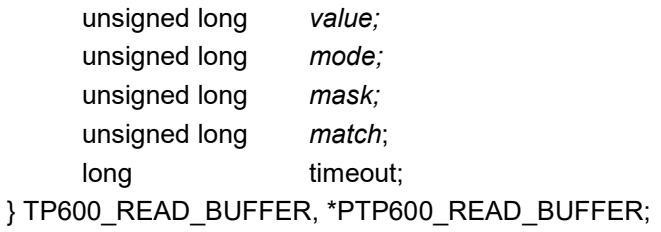

*value*

Receives the contents of the input port

**There is a delay between the specified event and the input value read that is based on the system and OS dependent interrupt latency.**

#### *mode*

Specifies the "event" mode for this read request

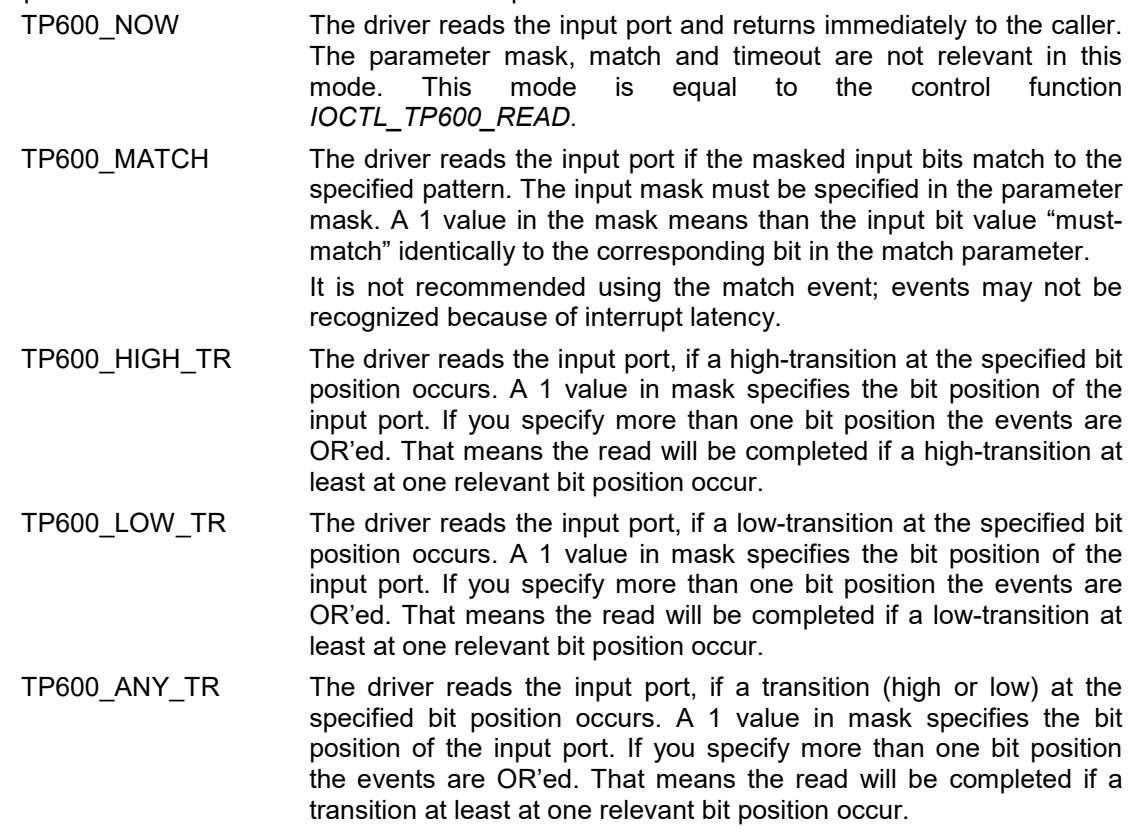

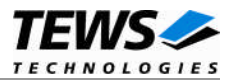

*mask*

Specifies a bit mask. A 1 value marks the corresponding bit position as relevant.

*match*

Specifies a pattern that must match to the contents of the input port. Only the bit positions specified by *mask* must compare to the input port.

*timeout*

Specifies the amount of time (in seconds) the caller is willing to wait for the specified event to occur. A value of 0 means wait indefinitely.

### **Example**

```
#include <windows.h>
#include <winioctl.h>
#include "tpmc600.h"
HANDLE hDevice;
BOOLEAN success;
ULONG NumBytes;
TP600_READ_BUFFER ReadBuf;
/*
** Read input port immediately without waiting for any event
*/
ReadBuf.mode = TP600_NOW;
success = DeviceIoControl (
    hDevice, \frac{1}{2} // TPMC600 handle
    IOCTL_TP600_READ_EVENT,
    &ReadBuf, // parameter for the driver
    sizeof(TP600 READ BUFFER),
    &ReadBuf, // contains the read data
    sizeof(TP600 READ BUFFER),
    &NumBytes, // size of returned ReadBuffer
    0
);
if( success ) {
    printf("Input port = 0x%x\n", ReadBuf.value);
}
else {
    ErrorHandler ( "Device I/O control error" ); // process error
}
…
```
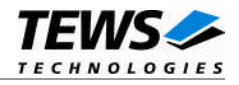

```
/*
** Read the input port after..
** bit 0 = 0** bit 1 = 1** bit 6 = 0** bit 7 = 1*/
ReadBuf.macde = TP600 MATCH;ReadBuf.mask = 0 \times 00 \times 3; // bit 0, 1, 6, 7 are relevant
ReadBuf.mach = 0x0082;ReadBuf.timeout = 10; \frac{1}{2} seconds
success = DeviceIoControl (
    hDevice, \frac{1}{2} TPMC600 handle
    IOCTL_TP600_READ_EVENT,
    &ReadBuf, // parameter for the driver
    sizeof(TP600 READ BUFFER),
    &ReadBuf, // contains the read data
    sizeof(TP600 READ BUFFER),
    &NumBytes, // size of returned ReadBuffer
    0
);
if( success ) {
    printf("Input port = 0x%x\n", ReadBuf.value);
}
else {
   ErrorHandler ( "Device I/O control error" ); // process error
}
/*
** Read the input port after a high-transition at bit 7
** occured
*/
ReadBuf.mode = TP600_HIGH_TR;
ReadBuf.mask = 1 \le 7; // high-transition at bit 7
ReadBuf.timeout = 10; // seconds
```
…

…

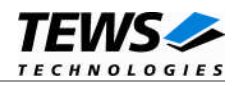

```
success = DeviceIoControl (
   hDevice, \frac{1}{\sqrt{2}} TPMC600 handle
    IOCTL_TP600_READ_EVENT,
    &ReadBuf, // parameter for the driver
    sizeof(TP600 READ BUFFER),
    &ReadBuf, // contains the read data
    sizeof(TP600 READ BUFFER),
    &NumBytes, // size of returned ReadBuffer
    \Omega);
if( success ) {
   printf("Input port = 0x*x\n", ReadBuf.value);
}
else {
   ErrorHandler ( "Device I/O control error" ); // process error
}
```
## **Error Codes**

…

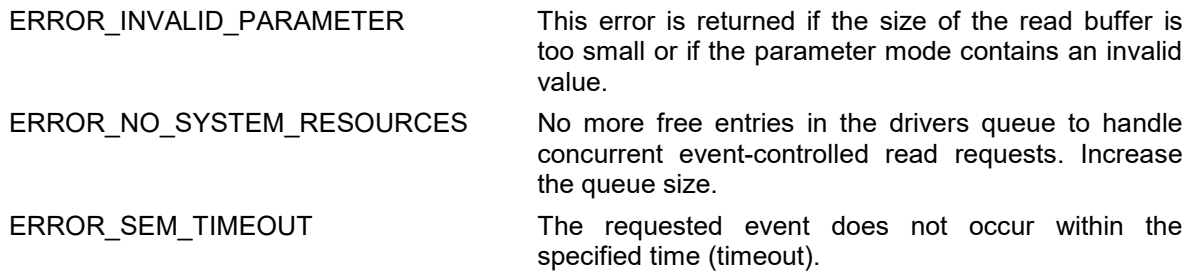

All other returned error codes are system error conditions.

#### **See Also**

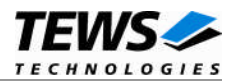

## **3.1.3.3 IOCTL\_TP600\_DEBENABLE**

This control function enables the input debouncer function.

The new timer value is passed by an unsigned short variable, pointed by *lpInBuffer*, to the driver. The argument *nInBufferSize* specifies the size (size of USHORT) of the debouncer value.

**See also TPMC600 Hardware User Manual – Debounce Time Register for counter calculation formulas.**

## **Example**

```
#include <windows.h>
#include <winioctl.h>
#include "tpmc600.h"
HANDLE hDevice;
BOOLEAN success;
ULONG NumBytes;
USHORT DebounceTime;
/*
** Enable the debouncer with a debounce time of 1ms
*/
DebounceTime = 147;success = DeviceIoControl (
    hDevice, \frac{1}{2} TPMC600 handle
    IOCTL_TP600_DEBENABLE, // control code
    &DebounceTime,
    sizeof(DebounceTime),
    NULL,
    0,&NumBytes,
    NULL \frac{1}{\sqrt{2}} not overlapped
);
if( success ) {
    printf( "\nEnable output watchdog successful\n");
}
else {
    ErrorHandler ( "Device I/O control error" ); // process error
}
```
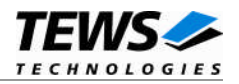

## **Error Codes**

ERROR\_INVALID\_PARAMETER This error is returned if the size of the timer value buffer is too small

## **See Also**

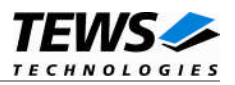

## **3.1.3.4 IOCTL\_TP600\_DEBDISABLE**

This control function disables the input debouncer function enabled by *IOCTL\_TP600\_DEBENABLE*. There are no parameters required for this call.

## **Example**

```
#include <windows.h>
#include <winioctl.h>
#include "tpmc600.h"
HANDLE hDevice;
BOOLEAN success;
ULONG NumBytes;
success = DeviceIoControl (
    hDevice, \frac{1}{2} TPMC600 handle
    IOCTL_TP600_DEBDISABLE, // control code
    NULL,
    0<sub>r</sub>NULL,
    0,&NumBytes,
    NULL \frac{1}{2} not over lapped
);
if( success ) {
     printf( "\nDisable output watchdog successful\n");
}
else {
    ErrorHandler ( "Device I/O control error" ); // process error
}
```
## **See Also**